# Лабораторные работы по компьютерным методам обработки данных Аскарова А.С., Болегенова С.А.,

Рыспаева М.Ж., Волошина И.Э.

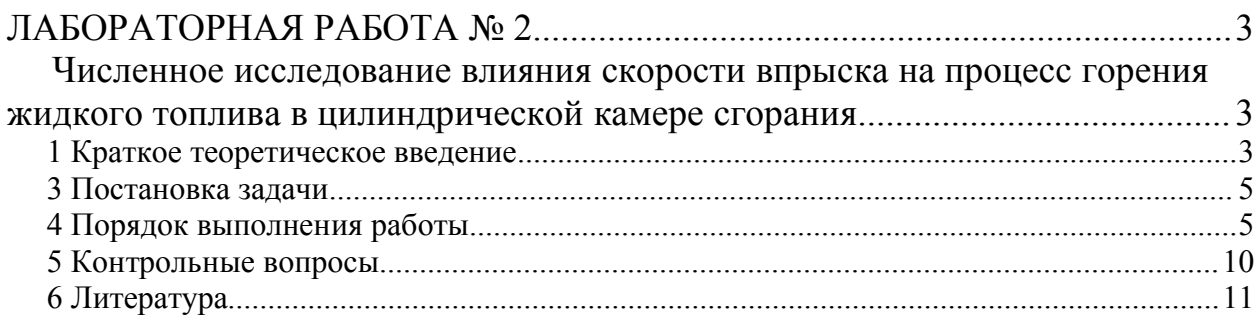

# ЛАБОРАТОРНАЯ РАБОТА № 2

## Численное исследование влияния скорости впрыска на процесс горения жидкого топлива в цилиндрической камере сгорания

Цель работы: исследование процесса горения жидкого топлива в зависимости от скорости впрыска в камере сгорания при заданных начальных условиях в разные моменты времени  $\mathbf{M}$ определение оптимального режима горения с помощью программы KIVA-II.

#### 1 Краткое теоретическое введение

Численное моделирование горения жидкого топлива становится, в последнее время, всё более актуальным, так как оно позволяет находить общие закономерности в организации процесса горения. [1]

Горение - сложное, быстро протекающее химическое превращение, сопровождающееся выделением значительного количества тепла. Современная физико-химическая теория горения относит к горению все химические процессы, связанные с быстрым превращением и тепловым или диффузионным их ускорением.

Химическая реакция горения в большинстве случаев является сложной, то есть состоит из большого числа элементарных химических процессов. Кроме того, химическое превращение при горении тесно связано с рядом физических процессов - переносом тепла и масс и характеризуется соответствующими гидро- и газодинамическими закономерностями.

Характерная черта горения - способность к пространственному распространению, вследствие передачи тепла или диффузии активных частиц. В первом случае говорят о тепловом, во втором – о диффузионном механизме распространения пламени.

Другая характерная особенность - наличие критических условий, то есть определённых, характерных для данной горючей системы области значений параметров (состав смеси, давление, содержание примесей, начальная температура смеси и т.д.), вне которых реакция горения протекает стационарно, а внутри области - самоускоряется.

Диффузионный механизм горения обычно наблюдается при низких давлениях. Горение широко применяется в технике для получения тепла в топках, печах и камерах сгорания двигателей. При этом очень часто используется так называемое диффузионное горение. при котором распространение пламени определяется взаимной диффузией (кондуктивной или турбулентной) горючего и окислителя.

Для любого вида горения характерны две типичные стадии воспламенение и последующее сгорание (догорание) вещества до продуктов полного горения. Время, затрачиваемое на обе стадии, составляет общее время горения. Обеспечение минимального суммарного времени горения при максимальной полноте горения (полноте тепловыделения) – основная задача техники сжигания.

Для технического горения важны также физические процессы подготовки смеси: испарение, перемешивание и т.д. Основные термодинамические характеристики горючей смеси – теплотворная способность и теоретическая (или адиабатическая) температура горения, то есть та температура, которая могла бы быть достигнута при полном сгорании без потерь тепла.

По агрегатному состоянию горючего и окислителя различают:

- гомогенное горение горение газов и парообразных горючих в среде газообразного окислителя;
- горение взрывчатых веществ и порохов;
- гетерогенное горение горение жидких и твёрдых горючих в среде газообразного окислителя, либо горение в системе жидкая горючая смесь – жидкий окислитель.

Важнейший вопрос теории горения – распространение пламени (зоны резкого возрастания температуры и интенсивной реакции). Различают нормальное распространение горения, где ведущим процессом является передача тепла теплопроводностью, и детонацию, где поджигание производится ударной волной. Нормальное горение в свою очередь подразделяется на ламинарное и турбулентное.

Ламинарное пламя обладает вполне определённой скоростью перемещения относительно неподвижного газа, которая зависит от состава смеси, давления и температуры и определяется только химической кинетикой и молекулярной теплопроводностью. Эта нормальная скорость является физико-химической константой смеси.

Скорость распространения турбулентного пламени зависит от скорости потока, а также степени и масштаба турбулентности.

В настоящее время проблемы горения широко исследуются учёными всего мира. Нарастающий уровень экологического загрязнения окружающей среды, истощение запасов углеводородного топлива и экономический рост многих стран, обуславливающий повышение спроса на энергию, поставили задачу нахождения наиболее экономичного и экологичного способа сжигания топлива. В связи с этим конструкторы должны добиваться полноты сгорания топлива, близкой к 100%. [2]

В данной лабораторной работе исследуется процесс горения впрыска жидкого топлива в зависимости от скорости впрыска при заданных начальных условиях в разные моменты времени.

*2 Основные уравнения* задачи о горении впрыска топлива включает в себя уравнение неразрывности для компоненты *m* (1), уравнение импульса (2), уравнение энергии (3), уравнения k-ε модели турбулентности  $(4-5)$ :

уравнение неразрывности для компоненты *m*:

$$
\frac{\partial \rho_m}{\partial t} + \vec{\nabla}(\rho_m u) = \vec{\nabla} \left[ \rho D \vec{\nabla} \left( \frac{\rho_m}{\rho} \right) \right] + \dot{\rho}_m^c + \dot{\rho}^s \delta_{m1},\tag{1}
$$

уравнение импульса:

$$
\frac{\partial(\rho \vec{u})}{\partial t} + \vec{\nabla}(\rho \vec{u} \vec{u}) = -\frac{1}{a^2} \vec{\nabla} p - A_0 \vec{\nabla} \left(\frac{2}{3} \rho k\right) + \vec{\nabla} \vec{\sigma} + \vec{F}^s + \rho \vec{g},\tag{2}
$$

уравнение энергии:

$$
\frac{\partial(\rho I)}{\partial t} + \vec{\nabla}(\rho \vec{u}I) = -p\vec{\nabla}\vec{u} + (1 - A_0)\vec{\nabla}\vec{u} - \vec{\nabla}\vec{J} + A_0\rho\epsilon + \dot{Q}^c + \dot{Q}^s,
$$
\n(3)

$$
\text{Ei} \quad \vec{J} = -K \nabla T - \rho D \sum_{m} h_{m} \nabla \left( \frac{\rho_{m}}{\rho} \right),
$$

уравнения k-ε модели турбулентности:

$$
\frac{\partial \rho k}{\partial t} + \vec{\nabla} (\rho \vec{u}k) = -\frac{2}{3} \rho k \vec{\nabla} \vec{u} + \vec{\sigma} : \vec{\nabla} \vec{u} + \vec{\nabla} \left[ \left( \frac{\mu}{P r_k} \right) \vec{\nabla} k \right] - \rho \epsilon + \dot{W}^s,
$$
\n(4)

$$
\frac{\partial \rho \varepsilon}{\partial t} + \vec{\nabla}(\rho \vec{u} \varepsilon) = -\left(\frac{2}{3}c_{\varepsilon_1} - c_{\varepsilon_3}\right) \rho \varepsilon \vec{\nabla} \vec{u} + \vec{\nabla} \left[\left(\frac{\mu}{P r_{\varepsilon}}\right) \vec{\nabla} \varepsilon\right] + \frac{\varepsilon}{k} \left[c_{\varepsilon_1} \vec{\sigma} : \vec{\nabla} \vec{u} - c_{\varepsilon_2} \rho \varepsilon + c_s \vec{W}^s\right]
$$
(5)

Подробнее смотрите лабораторную работу №1.

#### *3 Постановка задачи*

В данной лабораторной работе необходимо провести вычислительные эксперименты влияния значения скорости впрыскиваемого топлива от 150 м/с до 350 м/с на горение жидкого топлива в цилиндрической камере сгорания (рис.1). Камера сгорания, имеющая радиус R=2 см и высоту Н=15 см, заполнена воздухом при температуре T=900K и при давлении P=32 Бара. Жидкое топливо впрыскивается в камеру сгорания через круглое сопло, расположенное в центре нижней части камеры.

После впрыска происходит быстрое испарение топлива, пары топлива смешиваются с окислителем, и сгорание осуществляется в газовой фазе. Процесс горения жидкого топлива является быстро протекающим, и его длительность не превышает в среднем 4 мс.

#### *4 Порядок выполнения работы*

- 4.1. Создайте папку со своим именем (латинскими буквами) в директории C:\Students. Создайте в своей папке еще 5 папок со соответствующими значениями скорости.
- 4.2. Скопируйте в первую папку файлы «ITAPE», «DOS4GW» и « CO2». Откройте файл «ITAPE» в программном редакторе ConTEXT или UltraEdit.
- 4.3. Химическая кинетика процесса горения представлена в виде одной химической реакции:  $C_7H_{16} + 11O_2 = 7CO_2 + 8H_2O$ . Чтобы изменить гептан на другое топливо, необходимо в конце файла «ITAPE» изменить стехиометрические изменить  $c7h16$ . Следует  $\overline{M}$ коэффициенты. am1 - стехиометрические коэффициенты реагентов, bm1 - продуктов реакции.
- 4.4. Проверьте начальные значения температуры и массы, используя приложение 1.
- 4.5. Установите значение начальной скорости впрыска, равной 150 м/с. Необходимо в файл «ITAPE» во всех строках «amp0» подставить значение равное 15 000. Сохраните сделанные изменения и запустите файл «СО2».

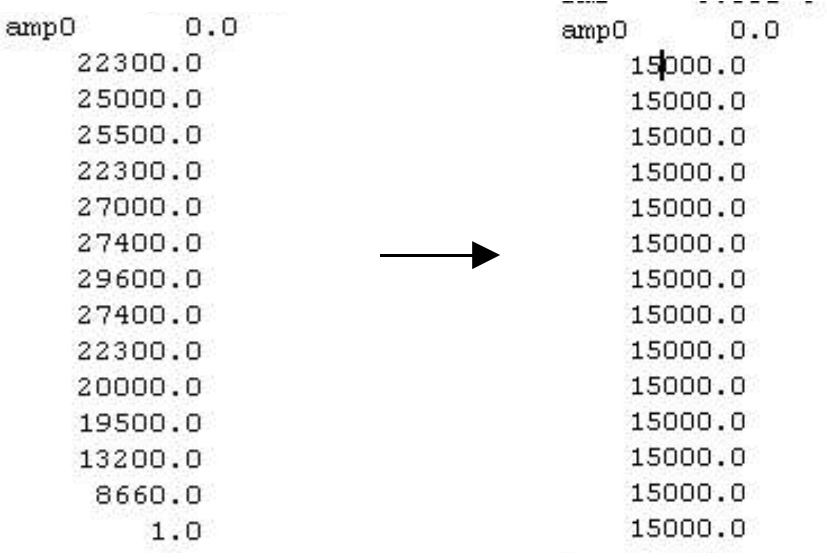

- 4.6. Повторите пункты 2-5 для каждой исследуемой скорости, каждый раз прибавляя к получившейся 50 м/с до тех пора, когда скорость достигнет значения равного 350 м/с.
- 4.7. После окончания вычисления вы получите несколько файлов с данными расчета. «Vigie.plt» или «Vigie.tec» - в этом файле содержатся данные для газа: поля концентрации компонентов и продуктов реакции, скоростей, температуры и давления. «Particle.plt» или «Particle.tec» - файл, содержащий следующие данные: координаты (x, z), температуру и радиусы частиц.
- 4.8.С помощью программы TecPlot 7 для построения графиков и анимаций получите по три графика: в начальный, средний и конечный момент времени процесса горения жилкого топлива ЛЛЯ кажлого распределения. С помощью файла «Particle.plt» или «Particle.tec» получите распределения капель по радиусам с высотой камеры. А

также поля температуры и продуктов реакции, с помощью файла «Vigie.plt» или «Vigie.tec» для различных скоростей впрыска. Для того чтобы построить графики, необходимо сделать следующее:

- 4.9. Запустите TecPlot 7.
- 4.10.В верхнем меню выберите File Load DataFile(s):

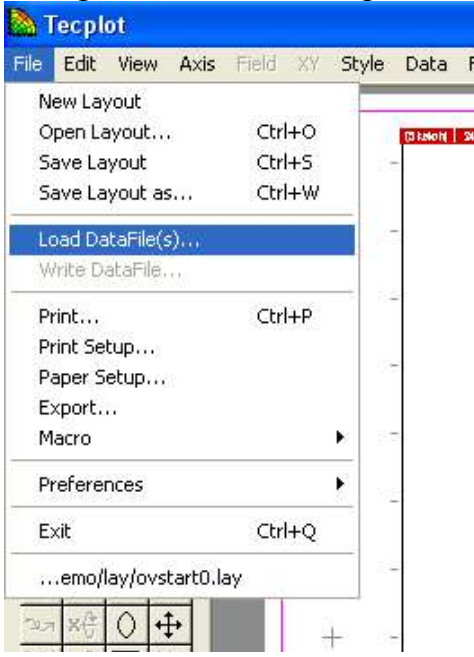

- 4.11.Откройте вашу папку с полученными файлами и загрузите «vigie.plt» (Vigie.tec).
- 4.12.На левой верхней панели инструментов выберите «Contour»:

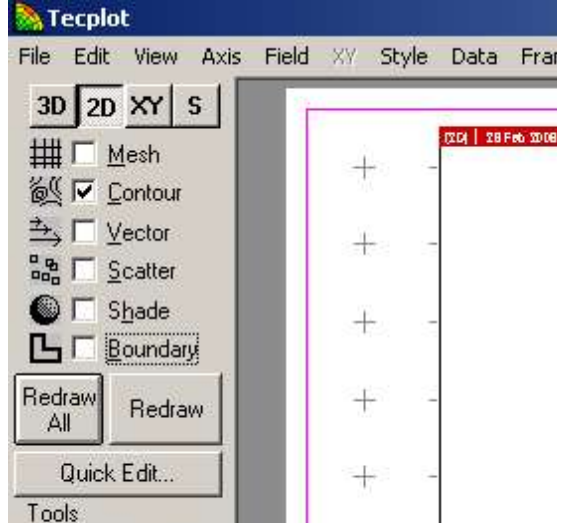

4.13.В появившемся дополнительном окне выберите необходимую вам переменную, к примеру, температуру:

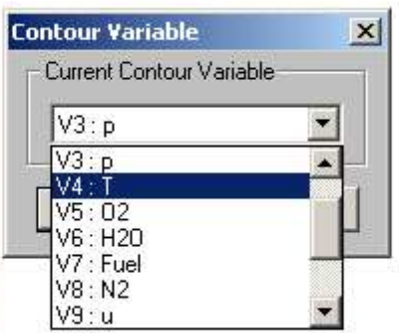

#### 4.14.Слева внизу выберите Plot Attributes

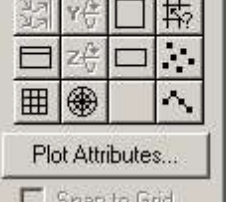

4.15.Выделите все зоны и выберите в «Cont Plottype» вид линий «Flood»:

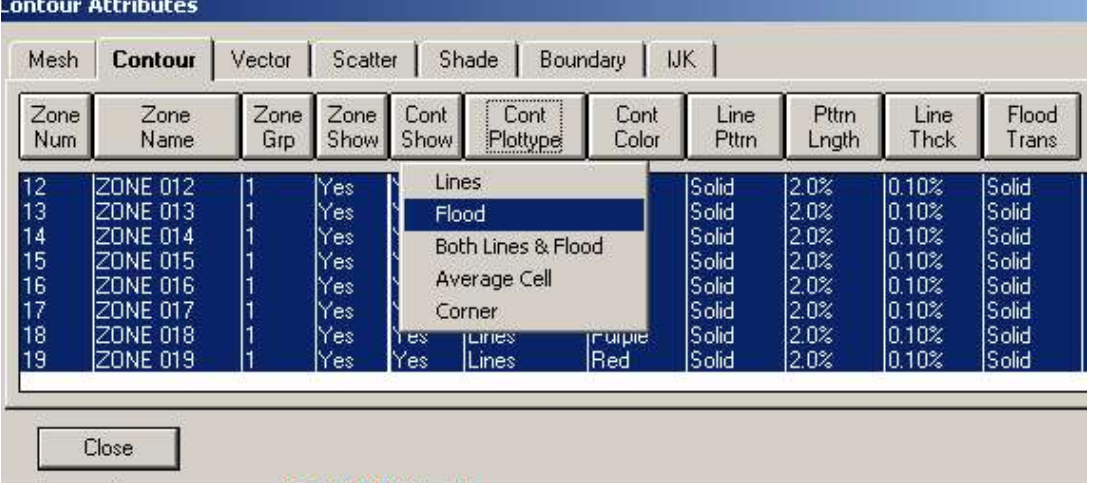

- 4.16.Нажмите Close, не забудьте после каждого изменения нажимать на кнопку Redraw слева на панели инструментов.
- 4.17.Затем выберите в меню Field Contour Legend:

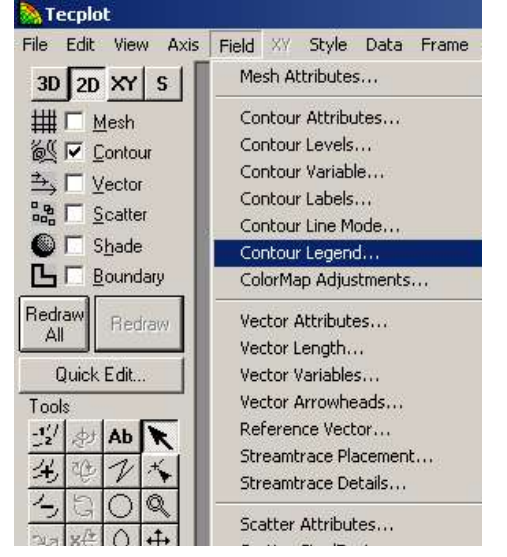

4.18.В появившемся окне выберите Show Contour Legend, закройте данное окно и снова нажмите на кнопку Redraw.

4.19. У вас в итоге появится график, аналогичный приведенному ниже:

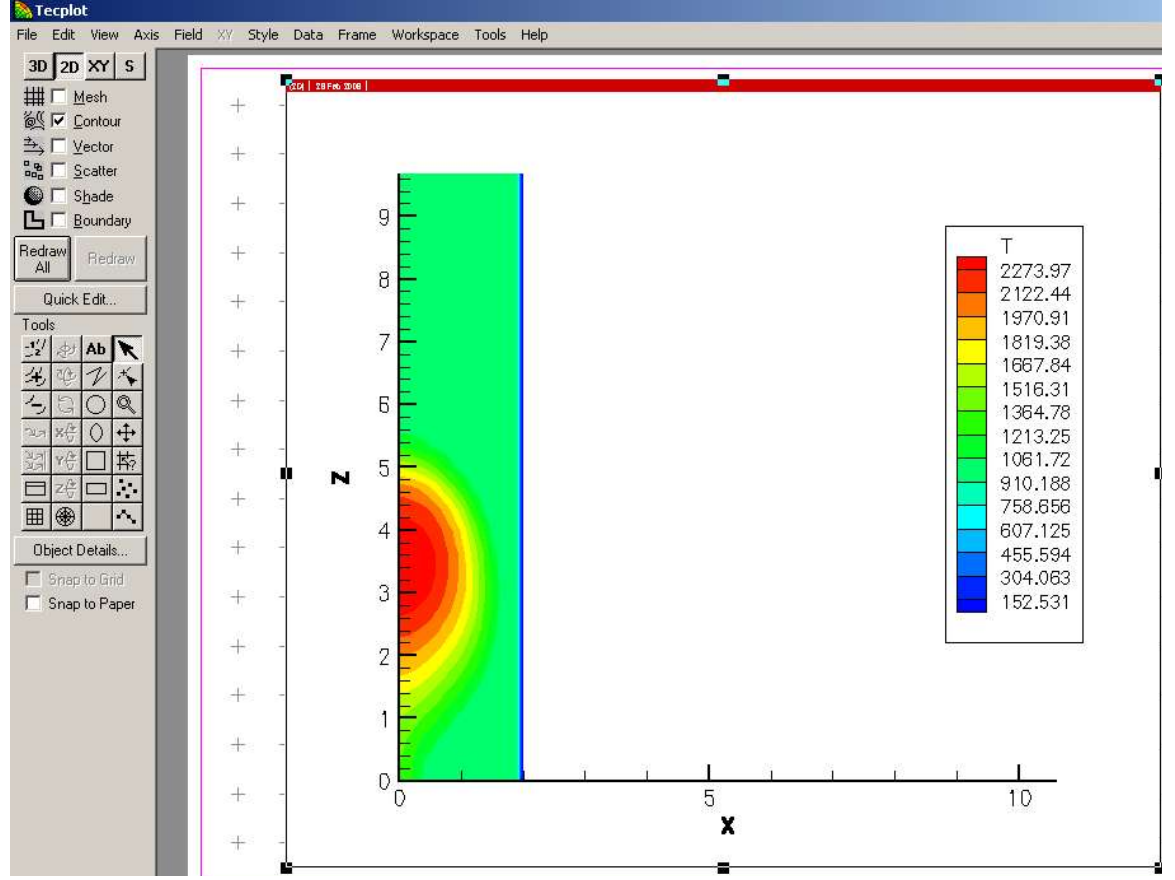

4.1.Не забудьте поменять координатные оси так, чтобы рисунок занимал максимальную область.

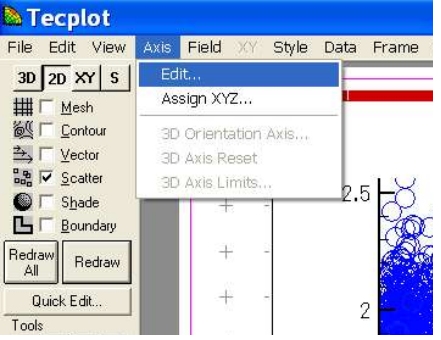

4.20.Для того чтобы посмотреть изменение температуры со временем, надо зайти в Tools-Animate-Zones…:

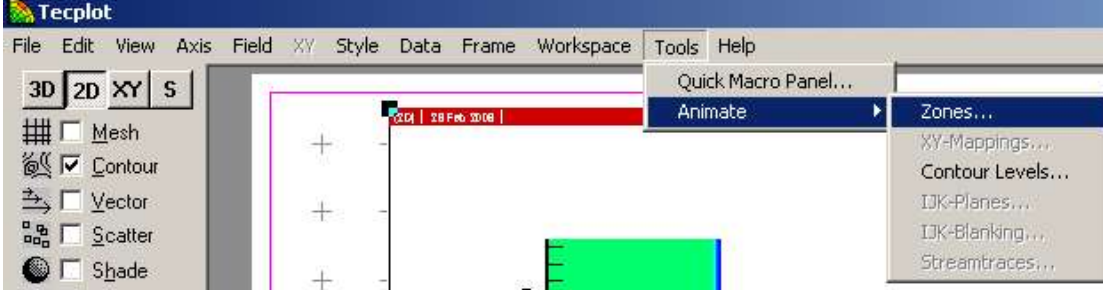

4.21.Сохраните полученный график температуры в начальный момент, в середине процесса горения и в конце. Для этого зайдите в Меню File – Export .. и выберите формат сохранения вашего графика, к примеру, TIFF (не забудьте выбрать Color)

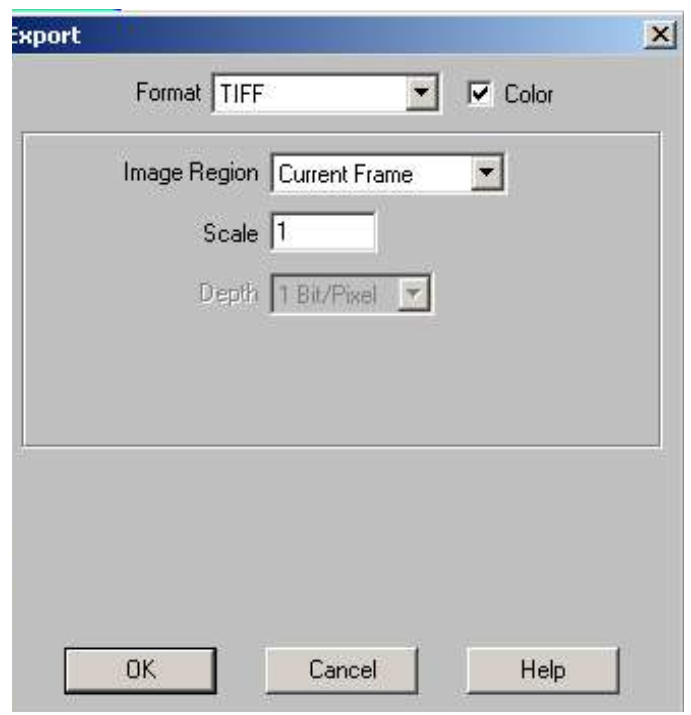

- 4.22.Нажмите OK, выберите папку, в которую вы хотите сохранить файл и дайте имя сохраняемому файлу, например, «temp.tiff» (он будет иметь расширение \*. tiff).
- 4.23.Постройте графики для концентрации продуктов реакции аналогично пунктам 4.9 - 4.22 для различных скоростей впрыска.
- 4.24.Постройте в программе Microsoft Excel или Mathcad две кривые: максимальная температуры в камере сгорания от максимальной концентрации  $CO<sub>2</sub>$  и максимальная температуры в камере сгорания от максимальной концентрации  $H_2O$  для различных скоростей впрыска на одном графике.
- 4.25.Сравните полученные результаты. Какие выводы вы можете сделать?

#### *5 Контрольные вопросы*

5.1.Назовите сложности численного моделирования процесса горения жидкого топлива. Опишите математическую модель этого процесса.

5.2. Как влияет значение скорости впрыскиваемого жидкого топлива на распределение температуры в камере сгорания?

5.3. Как влияет значение скорости впрыскиваемого жидкого топлива на распределение концентрации воды в камере сгорания? Объясните наличие воды и ее агрегатного состояния при сгорании топлива.

5.4. Как влияет значение скорости впрыскиваемого жидкого топлива на распределение углекислого газа в камере сгорания?

5.5. Какой из исследуемых случаев организации процесса горения жидкого топлива наиболее оптимальный? Почему?

## *6 Литература*

6.1 А.С.Аскарова, М.Ж.Рыспаева, И.Э.Волошина. Численное моделирование образования продуктов реакции при сжигании жидких топлив. Вестник КазНУ, серия физическая, №2 (24) 2007, c.3-7

6.2 А.С.Аскарова, М.Ж.Рыспаева, И.Э.Волошина, Е.С.Невский. Исследование процесса горения жидкого топлива при изменении скорости впрыскиваемых капель. Вестник КазНУ, серия физическая, № 1(25) 2008, с.  $3 - 7$ .

6.3 Gorokhovski M. and Borghi R. Model of soot formation and oxidation in diesel engines. Journal of diesels, Transactions of SAE, 1993, 930075.

6.4 Сполдинг Д.Б. Горение и массообмен/Пер. с англ. Р.Н. Гизатуллина и В.И. Ягодкина; под ред. В.Е. Дорошенко. – М.: Машиностроение, 1985. -240 с

6.5 Ярин Л.П., Сухов Г.С. Основы теории горения двухфазных сред.-Л.: Энергоатомиздат. Ленингр. Отд-ние, 1987. – 240 с.

6.6 Amsden A.A., O'Rourke P.J., Butler T.D. KIVA-II: A computer program for chemically reactive flows with sprays, Los Alamos. 1989, 160